## **Send receipt by email**

Find the section: **Send receipt by email** from the Receipt page and click the relevant button:

From this page, it's quite easy to send the receipt to your customer or to another recipient.

## **Terms of use**

- You agree that you have the recipient's approval to send this email.
- You agree that the information you send is correct and that it concerns and interests the recipient.

From: <https://docs.medisign.com/>- **docs.medisign.com**

Permanent link: **<https://docs.medisign.com/manual/send-receipt-by-email>**

Last update: **2023/01/22 08:55**

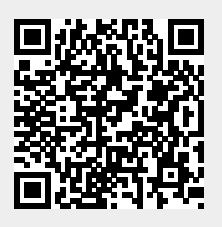